### **EK-14**

## **MBLOCK KURULUM VE TANITIMI**

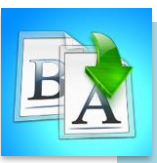

**İÇİNDEKİLER**

- Mblock Kurulumu
- Arayüz Tanıtımı
- Örnek Uygulamalara Erişim

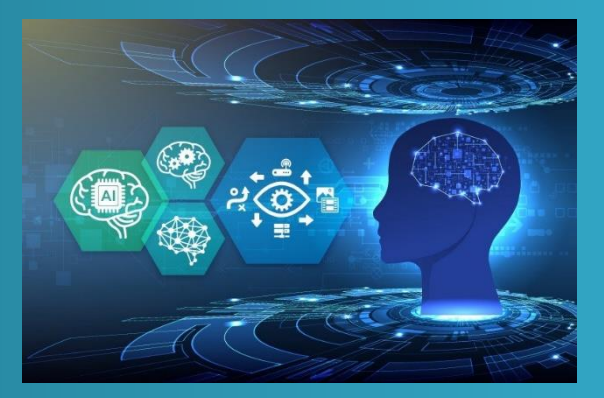

## **TEMEL YAPAY ZEKA EĞİTİMİ**

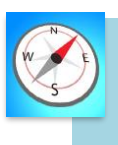

**HEDEFLER**

- •Bu üniteyi çalıştıktan sonra;
	- •Mblock programını kurmayı bilir.
	- •Mblock programını kullanabilir.
	- •Mblock programında örnek uygulama çalıştırmayı bilir.

# **MODÜL 2**

#### **MBLOCK KURULUMU**

Programı indirmek için linkten işletim sisteminize uygun olan kurulum dosyasını indirin. [\(https://mblock.makeblock.com/en-us/download/\)](https://mblock.makeblock.com/en-us/download/)

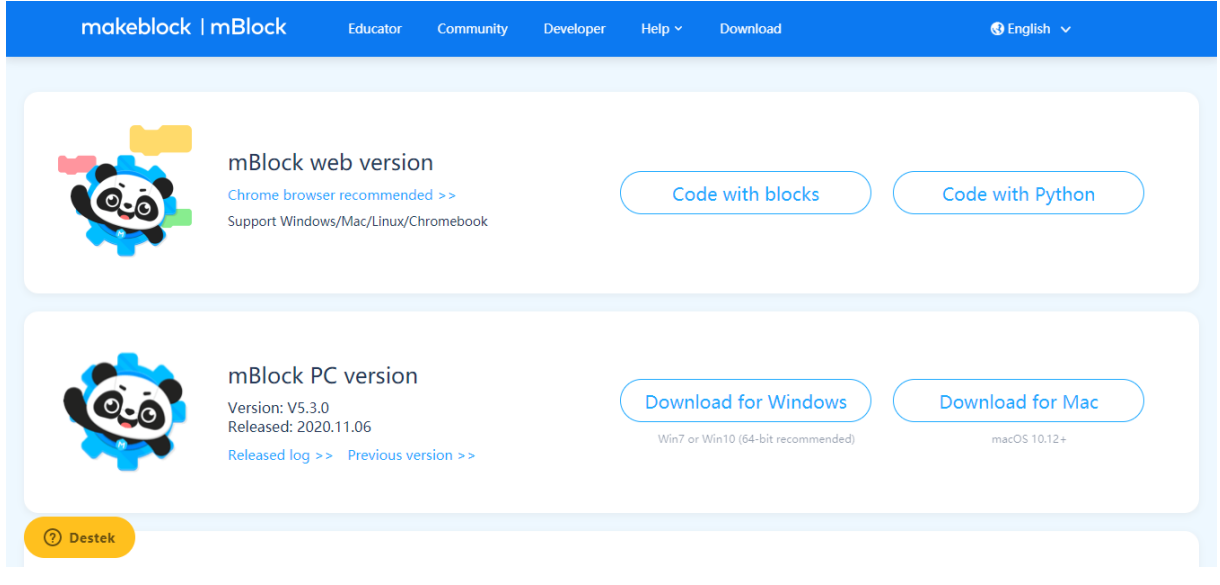

*Şekil 1: İndirme sayfası*

İndirdiğiniz kurulum dosyasını çalıştırarak kuruluma başlayabilirsiniz.

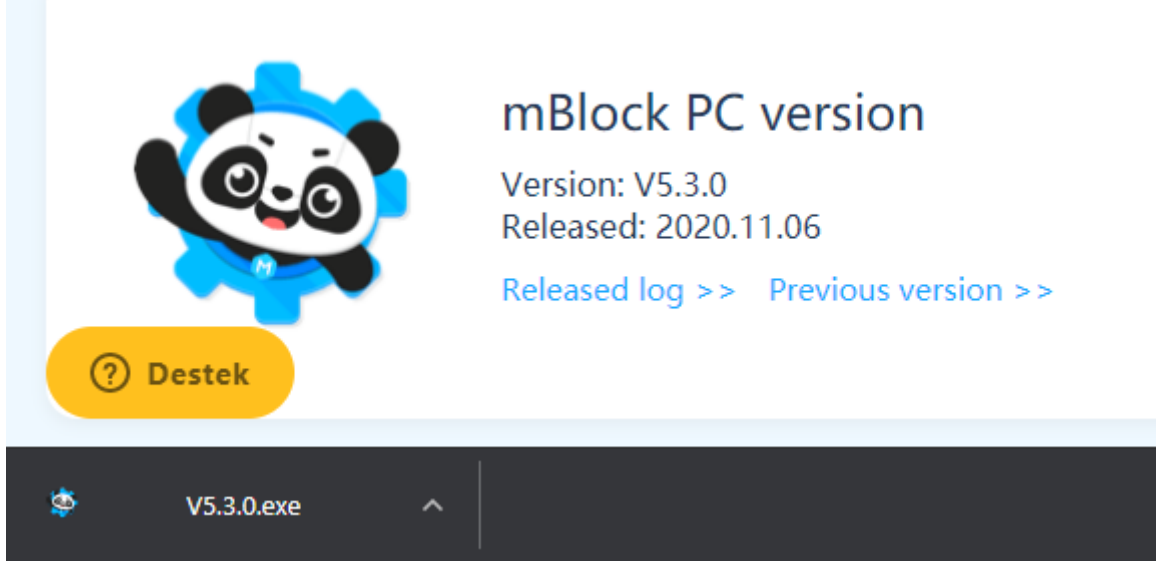

*Şekil 2: Kurulum dosyası*

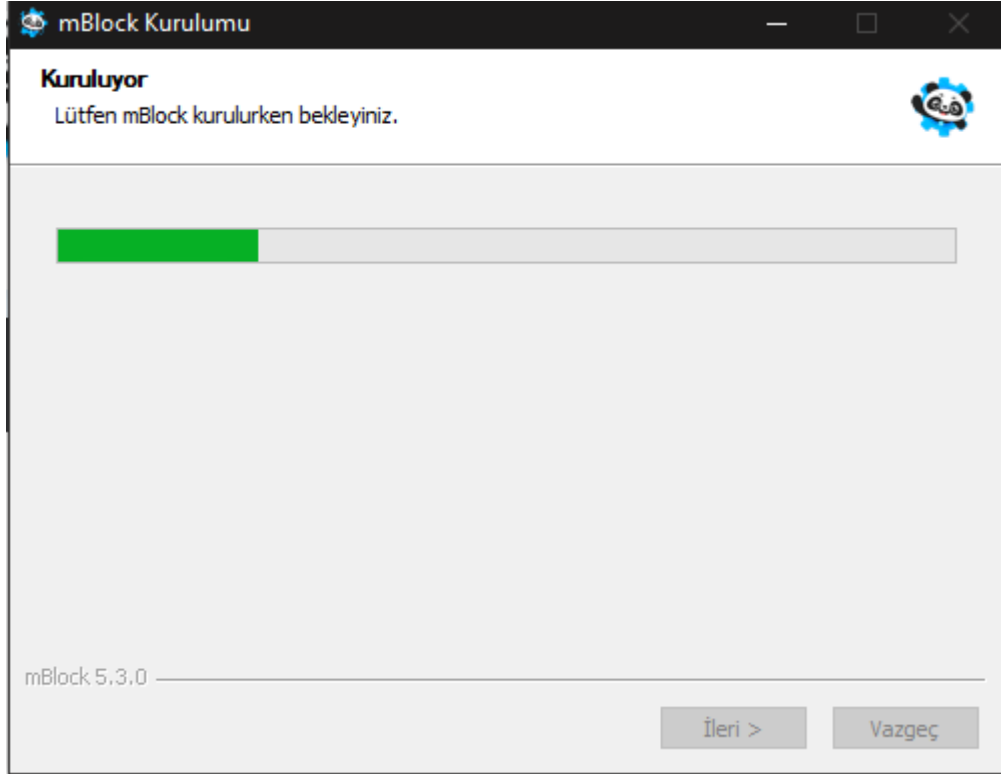

#### *Şekil 3: Kurulum aşaması*

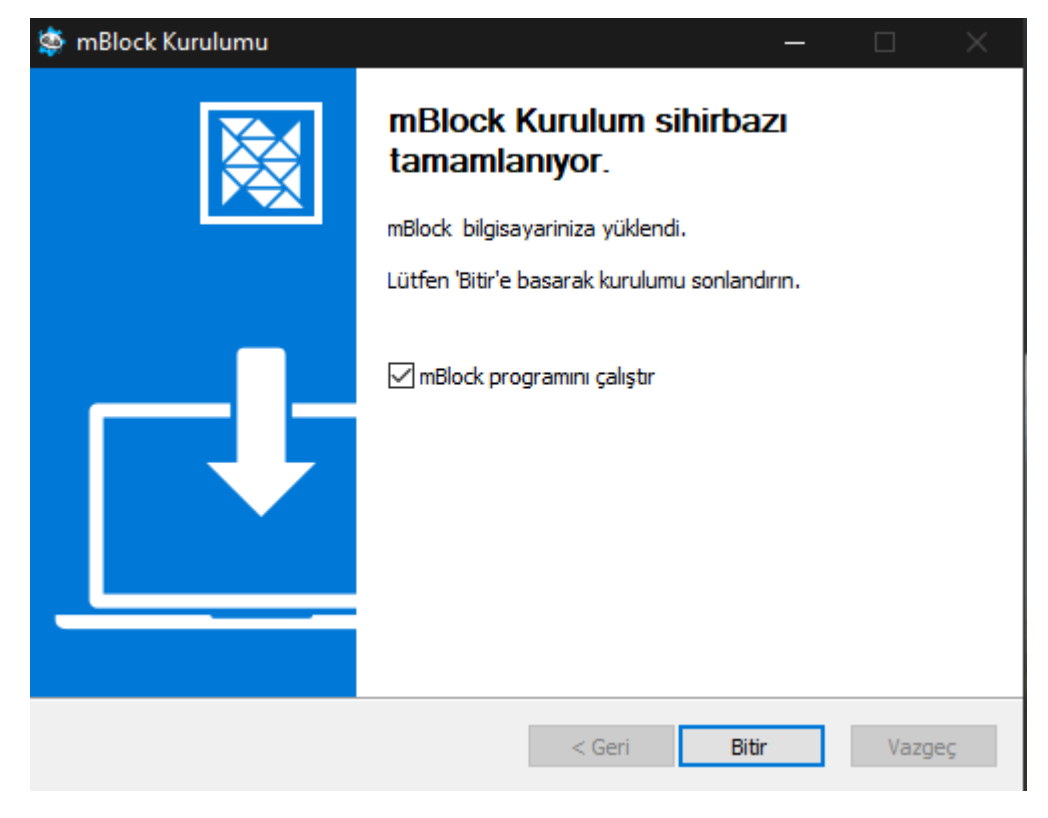

*Şekil 4: Kurulum tamamlama*

#### **ARAYÜZ TANITIMI**

Kurulum tamamlandıktan sonra program açılacaktır. Karşımıza aşağıdaki sayfa gelecektir.

|                                            | makeblock   mBlock ©, mDosya ♪ Düzenle |                           | Başlıksız                                                    | <b>R</b> Kaydet | Yayınla |  |  | Courses MÖgreticiler m Geribildirim |  |  |                | Python Editor |
|--------------------------------------------|----------------------------------------|---------------------------|--------------------------------------------------------------|-----------------|---------|--|--|-------------------------------------|--|--|----------------|---------------|
|                                            |                                        | $\Box$<br>Audio           | <b>DB</b> play hey v until done                              |                 |         |  |  |                                     |  |  | <b>Bloklar</b> | Python        |
| <b>Cia</b>                                 |                                        | $\bullet$ $\Box$<br>LED   | <b>E</b> play hey                                            |                 |         |  |  |                                     |  |  |                |               |
|                                            |                                        | $\overline{a}$<br>Görüntü | <b>I start recording</b>                                     |                 |         |  |  |                                     |  |  |                |               |
|                                            |                                        | $\bullet$ – $\bullet$     | <b>DB</b> kaydı durdur<br><b>E</b> play recording until done |                 |         |  |  |                                     |  |  |                |               |
| ⊞<br>$\Omega$<br>۳<br>Aygıtlar             | P.<br>Kuklalar<br>Arkaplan             | Motion<br>Sensing         | <b>DB</b> play recording                                     |                 |         |  |  |                                     |  |  |                |               |
| $\bullet$ $\blacksquare$<br>CyberP<br>ekle |                                        | $\bullet$<br>Algılama     | <b>DB</b> play note 60 for 0.25 beat                         |                 |         |  |  |                                     |  |  |                |               |
|                                            |                                        | $\sqrt{2}$<br>LAN         | <b>E B</b> play snare v for 0.25 beat                        |                 |         |  |  |                                     |  |  |                |               |
|                                            | Aygıtınıza bağlanıyor                  | $-1$<br>AI                | <b>E</b> increase audio speed by (10) %                      |                 |         |  |  |                                     |  |  |                |               |
|                                            | Cihaz nasıl kullanılır?                | $\blacksquare$<br>IoT     | <b>D</b> B set audio speed to (100)                          |                 |         |  |  |                                     |  |  |                |               |
|                                            | Mod anahtarı 2<br>Yükle<br>Canlı       | $\bullet$<br>Olaylar      | <b>DB</b> audio speed<br><b>E</b> increase volume by 10      |                 |         |  |  |                                     |  |  |                |               |
|                                            | சி Bağlan                              | $\pm$<br>uzantı           | <b>Example 130</b> set volume to 30                          |                 |         |  |  |                                     |  |  |                |               |

*Şekil 5: Mblock arayüzü*

Üst taraftaki alanın sol tarafında "dosya" menüsü bulunmaktadır. Buradan yeni bir proje, projeyi kaydetme veya var olan bir projeyi açabiliyoruz.

Panda kuklamızın bulunduğu alan bizim sahne alanımızdır. Programımızı bitirdiğimizde görsel olarak görünecek alandır.

Alt tarafta "aygıtlar" alanından biz elektronik yapılardan kodlamak istediğimiz bir yapıyı seçebiliyoruz. "Kuklalar" alanından sahne alanındaki kuklaya yönelik kodlama işlemlerimizi yapabilir. "Arka plan" alanından da sahne alanımızın arka planını değiştirebiliriz.

Orta kısımdaki kod blokları kategorilerinden ise hareket, görünüm, hoparlör, algılama gibi yapılar ile içerisindeki kodları sürükle bırak mantığıyla seçerek kodlama alanımıza ekliyoruz.

Sağ taraftaki boş alan kodlama alanımızdır. Bu kısımda kodlarımızı alt alta gelecek şekilde ekleyerek oluşturup ve düzenliyoruz.

Sol alttaki uzantı kısmında programımıza sonradan eklenti olarak eklenebilecek bütün yapıları ekleyebiliriz.

#### **ÖRNEK UYGULAMALARA ERİŞİM**

Programın sağ üst kısmındaki "Öğreticiler" kısmından "Örnek Programlar" kısmına tıkladığımızda açılan ekranda yapay zeka ile ilgili örnek uygulamalara erişmek için "AI" etiketine tıklıyoruz.

| mBlock v5.3.0                          |                                                  |                                                                              |                                                       |                     |                                                |                                    | σ<br>$\times$                                  |  |  |  |
|----------------------------------------|--------------------------------------------------|------------------------------------------------------------------------------|-------------------------------------------------------|---------------------|------------------------------------------------|------------------------------------|------------------------------------------------|--|--|--|
|                                        | makeblock   mBlock ©, mDosya ♪ Düzenle           | Başlıksız                                                                    | Raydet Waynla                                         |                     | ⊙ Courses Mi Öğreticiler <b>@</b> Geribildirim |                                    | <b>Python Editor</b>                           |  |  |  |
|                                        | Örnek Programlar<br>Q Ara                        |                                                                              |                                                       |                     |                                                |                                    |                                                |  |  |  |
|                                        | <b>Stage</b><br>A<br><b>Al-Voice Recognition</b> | <b>Third-party Extensions</b><br>$I \circ T$<br><b>Al-Facial Recognition</b> | CyberPi<br>mBot2<br><b>Data Science-Visualization</b> | <b>Codey Rocky</b>  | HaloCode<br>mBot                               | mBot Add-on Packs                  | Python                                         |  |  |  |
| <b>C3 H1 H</b><br>Aygıtlar             |                                                  |                                                                              | 8                                                     | $\mathbf{G}$        | 3                                              | 111111<br>4 × 5 4<br>1122<br>YRAVA |                                                |  |  |  |
|                                        | Words recognition                                | Age Analyzer                                                                 | Emotion recognition                                   | Smiley face contest | Emotion recognition                            | Gesture recognition                |                                                |  |  |  |
| <b>DES</b><br>CyberPi<br>$(+)$<br>ekle | $\circ$<br>nbot insured<br>$\mathbf{P}_0$        |                                                                              | Q                                                     |                     |                                                |                                    |                                                |  |  |  |
|                                        | mBot Voice Control                               | Smart waste bin                                                              | Age recognition                                       | Al Robots           |                                                |                                    |                                                |  |  |  |
|                                        |                                                  |                                                                              |                                                       |                     |                                                |                                    | $\circ$<br>$\bigcirc$                          |  |  |  |
|                                        |                                                  |                                                                              |                                                       |                     | İptal                                          | Tamam                              | $\left( \begin{matrix} - \end{matrix} \right)$ |  |  |  |
|                                        |                                                  | <b>Uzanti</b>                                                                |                                                       |                     |                                                |                                    |                                                |  |  |  |

*Şekil 6: Örnek uygulamalar*